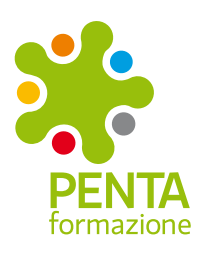

*Tutti di Corso*

# *Fondimpresa: attivazione opzione 80%*

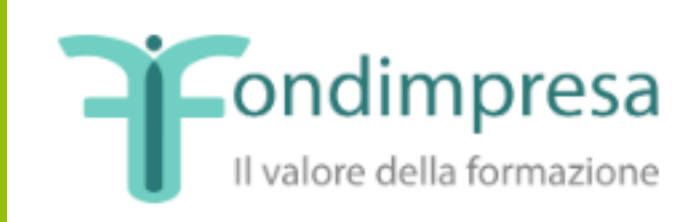

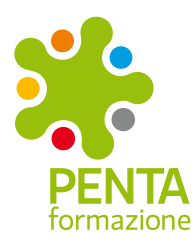

## *Tutti di Corso*

#### Attivazione opzione 80%

L'opzione 80% permette di avere più risorse nel conto formazione: ogni azienda infatti potrà accumulare circa 48 euro all'anno al posto di 42 euro per ogni dipendente. Maggiori risorse nel disponibile del conto formazione e di conseguenza anche maggiori risorse nel calcolo del maturando residuo di inizio anno.

#### Una semplice procedura

Entrare nell'area riservata con login e password dal sito

https://pf.fondimpresa.it/fpf/index.jsp

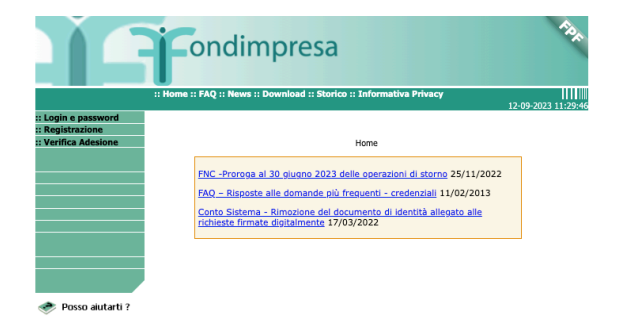

In alto a sinistra cliccare opzione 80% e poi aderire all'opzione 80%

Scegliere da chi verrà firmato il documento ed inserire per esempio i dati del legale rappresentante.

Attendere infine i codici OTP di verifica che arriveranno entro qualche secondo via mail e via PEC agli indirizzi indicati.

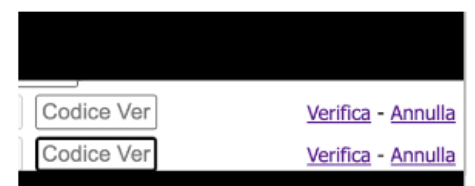

Come ultimo passaggio scaricare il file con i dati che sono stati inseriti firmarlo poi digitalmente nel formato p7m ed allegarlo a portale con un semplice upload.

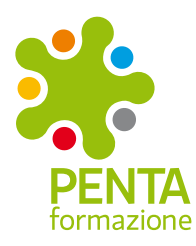

# *Tutti di Corso*

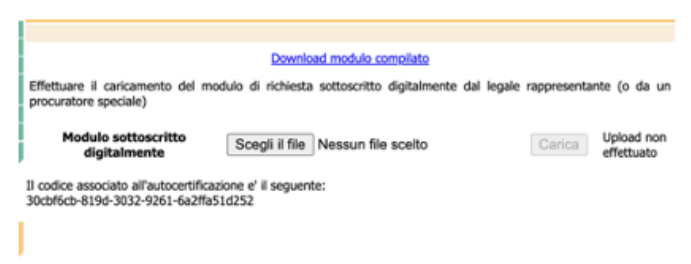

Una volta fatte queste operazioni l'opzione 80% sarà attiva dal prossimo versamento!

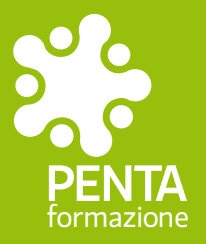

## **Penta Formazione Srl**

 c/o Villa Venier - via Bassa, 14 37066 Sommacampagna (VR) T 045 89 69 006

 via Ponte Storto, 16 36051 Creazzo (VI) T 0444 52 06 60

Fax 045 21 09 239 info@pentaformazione.it **www.pentaformazione.it**

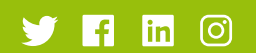